# **Installing GRID software**

This is a guide to installing gLite 3.2.2 on (K)Ubuntu 8.04.

There is some instructions about installing gLite on these sites:

- [http://www.iit.bme.hu/~kapolnai/saleve/index.php/Howto\\_install\\_gLite\\_UI\\_on\\_Ubuntu](http://www.iit.bme.hu/~kapolnai/saleve/index.php/Howto_install_gLite_UI_on_Ubuntu)
- <https://twiki.cern.ch/twiki/bin/view/LCG/UiTarInstall>

But it doesn't go into enough detail, so I started my own page detailing how to install the glite software.

I'm making a separate page for [Network Tuning.](https://www.astron.nl/lofarwiki/doku.php?id=public:grid:network_tuning)

#### **download**

Get the tar balls from<https://twiki.cern.ch/twiki/bin/view/LCG/UiTarInstall>

wget

```
http://grid-deployment.web.cern.ch/grid-deployment/download/relocatable/glit
e-UI/SL5_x86_64/glite-UI-3.2.2-0.tar.gz
wget
http://grid-deployment.web.cern.ch/grid-deployment/download/relocatable/glit
e-UI/SL5_x86_64/glite-UI-3.2.2-0-external.tar.gz
```
Untar the two files

mkdir grid cd grid tar -zxf ../glite-UI-3.2.2-0.tar.gz tar -zxf ../glite-UI-3.2.2-0-external.tar.gz

Create a softlink to libexpat:

```
ln -s /usr/lib/libexpat.so.1 grid/external/usr/lib/libexpat.so.0 (does this
work? only on 32bit systems?)
ln -s /usr/lib/libexpat.so.1 grid/external/usr/lib64/libexpat.so.0
```
Create softlinks to libssl and libcrypt:

```
ln -s /usr/lib/libssl.so.0.9.8 grid/external/usr/lib/libssl.so.6 (does this
work? only on 32bit systems?)
ln -s /usr/lib/libcrypto.so.0.9.8 grid/external/usr/lib/libcrypto.so.6 (does
this work? only on 32bit systems?)
ln -s /usr/lib/libssl.so.0.9.8 grid/external/usr/lib64/libssl.so.6
ln -s /usr/lib/libcrypto.so.0.9.8 grid/external/usr/lib64/libcrypto.so.6
```
Please note that depending on your exact OS, you might need a newer version of OpenSSL and link to

that instead. (see below)

Create a softlink to libldap:

```
ln -s grid/external/usr/lib64/libldap-2.3.so.0 /usr/lib/libldap.so
```
Install rpm related tools:

```
apt-get install rpm
apt-get install alien
```
You might also need to install java JRE 1.5 (or 1.6 ?) as the tools need it.

#### **certificates**

Create directories for the certificates

```
mkdir grid/etc/grid-security
mkdir grid/etc/grid-security/certificates
mkdir grid/etc/grid-security/vomsdir
```
## - Fix Me!

 $\cdot$  : We'll need a cron job to keep these up to date. There seems to need to create a script to do this: grid/glite/libexec/fetch-crl.sh Cron command:

```
1 6 * * * /app/grid/glite/libexec/fetch-crl.sh >> /var/log/fetch-crl-
cron.log 2>&1
```
This probably uses grid/external/usr/sbin/fetch-crl

Create a directory for the configuration scripts:

mkdir grid/config

#### **YAIM configuration**

We need to make the following files:

- groups.conf
- users.conf
- site-info.def

The files groups.conf and users.conf can be empty. The file "site-info.def" is the important configuration file that we need to get right.

First generate a [site-info.def](https://www.astron.nl/lofarwiki/doku.php?id=software:site-info.def). You do this by taking one of the examples and editing it to tailor it to your site. Important parameters are:

USERS\_CONF=/opt/grid/config/users.conf GROUPS\_CONF=/opt/grid/config/groups.conf FUNCTIONS\_DIR=/opt/grid/glite/yaim/functions INSTALL\_ROOT=/opt/grid OUTPUT\_STORAGE=/tmp/jobOutput JAVA LOCATION="/usr/lib/jvm/java-1.5.0-sun"

```
# Site-wide settings
SITE EMAIL=grit@astron.nl
SITE NAME=Astron
SITE LOC="Groningen, The Netherlands"
SITE LAT=53.23821 # -90 to 90 degrees
SITE LONG=6.53481 # -180 to 180 degrees
SITE_WEB="http://www.rug.nl/rc"
SITE TIER="n/a"
SITE_SUPPORT_SITE="Sara NL"
```
Next we need to do something along these lines using YAIM <http://yaim.info/>../glite/yaim/bin/yaim -c s site-info.def -n UI\_TAR After a lot of fiddling with the site-info.def this works, even though it gives some errors. One of the things you need to change is the glite/yaim/functions/utils/detect platform because using uname -i is not POSIX compliant according to <https://bugs.launchpad.net/ubuntu/+source/coreutils/+bug/111863>It works if you use uname -m instead.

uname -m

Also you need to edit glite/yaim/functions/config\_ui\_tar change the following line:

```
yaimgridpath append LD LIBRARY PATH ${GLITE EXTERNAL ROOT}/usr/lib
```
You need to add:

```
## added by Adriaan Renting
if ['x${0S ARCH}" = "x64BIT" ]; then
   if [ -d ${GLITE_EXTERNAL_ROOT}/usr/lib64 ]; then
      yaimgridpath append LD LIBRARY PATH ${GLITE EXTERNAL ROOT}/usr/lib64
   fi
fi
```
This generates the startup scrips. (see usage below)

#### **OpenSSL**

I needed to also update OpenSSL, as the version that came with Ubuntu 8.04 was too old and gave unresolved symbols. I got the libraries from a rpm of OpenSSL 0.9.8e and put them in this directory:

```
> ls grid/downloads/lib64
libcrypto.so.0.9.8e libcrypto.so.6 libssl.so.0.9.8e libssl.so.6
```
I then updated the links made earlier to point to them.

```
ln -s grid/downloads/lib64libssl.so.0.9.8e
grid/external/usr/lib64/libssl.so.6
ln -s grid/downloads/lib64/libcrypto.so.0.9.8e
grid/external/usr/lib64/libcrypto.so.6
```
I could probably just have copied the .so files to grid/external/usr/lib64 instead.

#### **Usage**

```
# gLite environment
source /${APS LOCAL}/grid/external/etc/profile.d/grid-env.csh
source /${APS LOCAL}/grid/globus/etc/globus-user-env.csh
voms-proxy-init -valid 24:00 -voms lofar:/lofar/ops
setenv LFC_HOST `lcg-infosites --vo lofar lfc`
```
On the LOFAR systems there is a script in /opt/scripts/doGrid that does exactly this.

### **Errors**

After a while I encountered this error message from voms-proxy-init:

```
globus gss assist token :-1: read failure: Operation not permitted
```
It seems it's caused by your time/date being out of sync. Fixing NTP solved the problem at least.

From: <https://www.astron.nl/lofarwiki/>- **LOFAR** *Wiki*

Permanent link: **[https://www.astron.nl/lofarwiki/doku.php?id=public:grid:ubuntu\\_install](https://www.astron.nl/lofarwiki/doku.php?id=public:grid:ubuntu_install)**

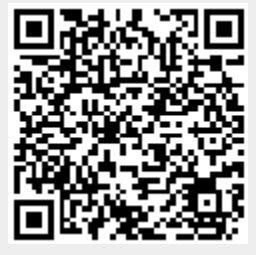

Last update: **2017-03-08 15:27**